# **KRAMER**

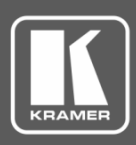

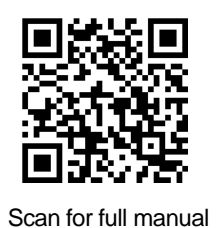

# VS-44H2A Quick Start Guide

This guide helps you install and use your **VS-44H2A** for the first time.

Go t[o www.kramerav.com/downloads/VS-44H2A](http://www.kramerav.com/downloads/VS-44H2A) to download the latest user manual and check if firmware upgrades are available.

# **Step 1: Check what's in the box**

- **IVS-44H2A 4K HDMI 4x4 Matrix Switcher** ■ 1 Set of rack ears 4 Rubber feet
- 

■ Remote control transmitter with batteries ■ 1 Power cord ■ 1 Quick start guide

# **Step 2: Get to know your VS-44H2A**

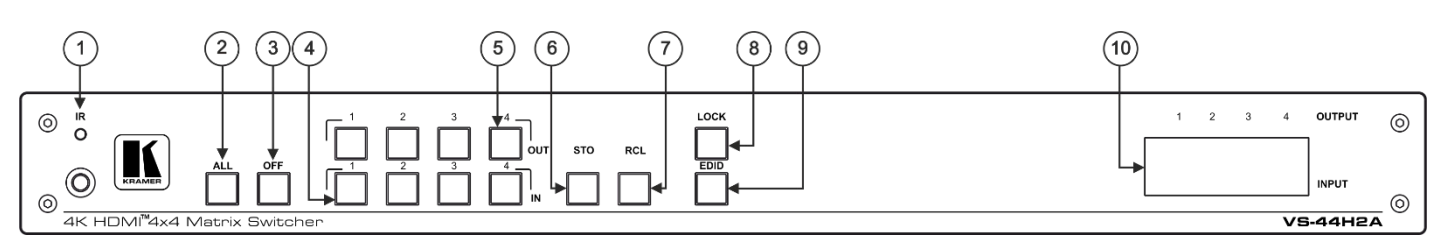

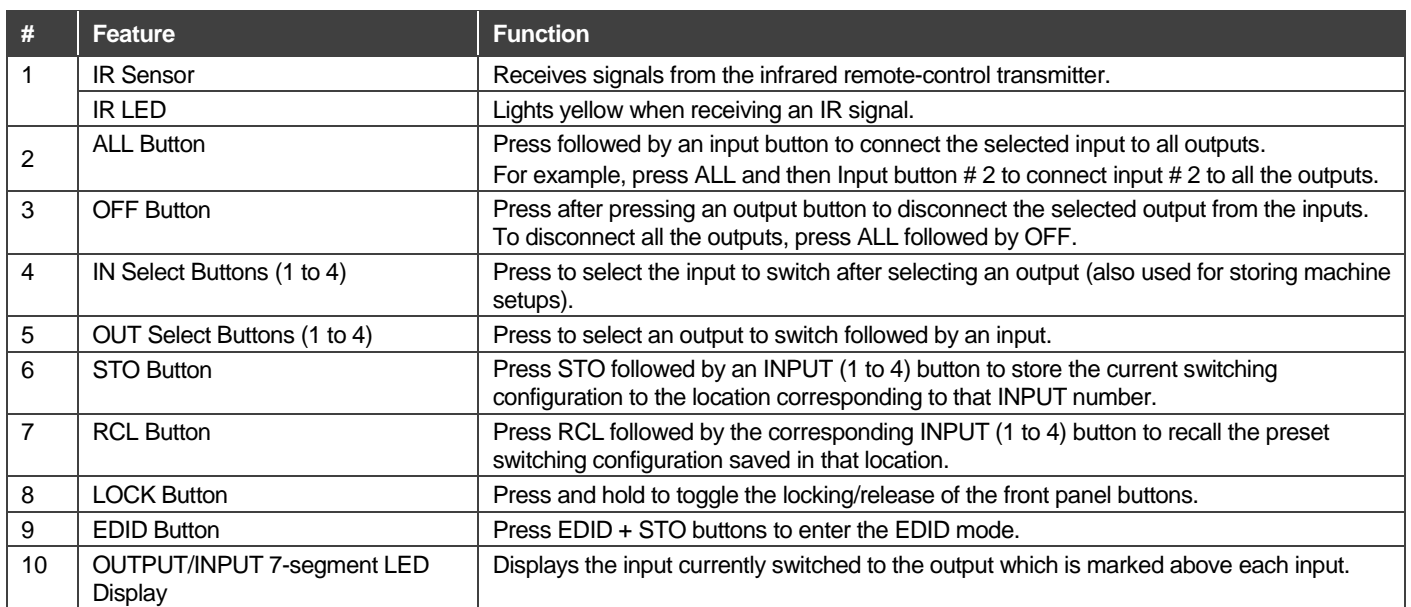

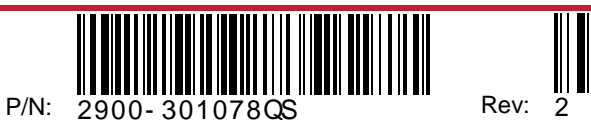

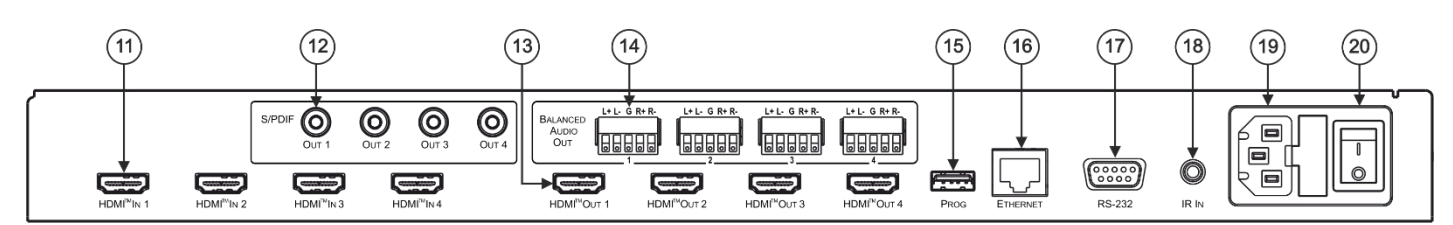

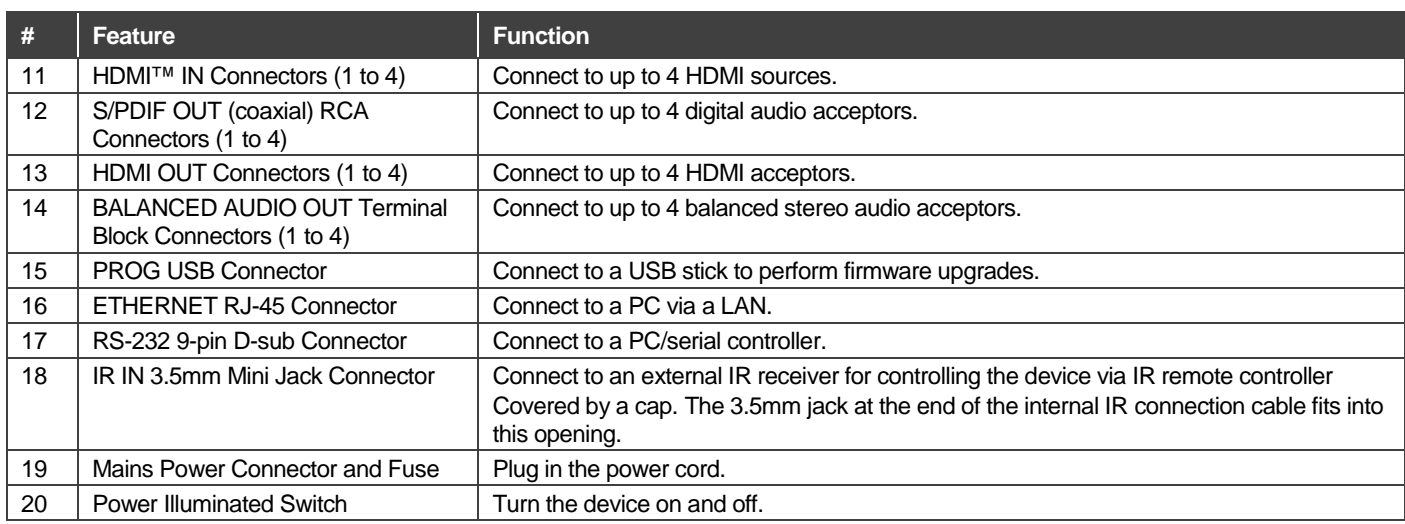

### **Step 3: Install the VS-44H2A**

To rack mount the machine, attach both ear brackets (by removing the three screws from each side of the machine and replacing those screws through the ear brackets) or place the machine on a table.

# **Step 4: Connect the inputs and outputs**

Always switch OFF the power on each device before connecting it to your **VS-44H2A**. For best results, we recommend that you always use Kramer high-performance cables to connect AV equipment to the **VS-44H2A**.

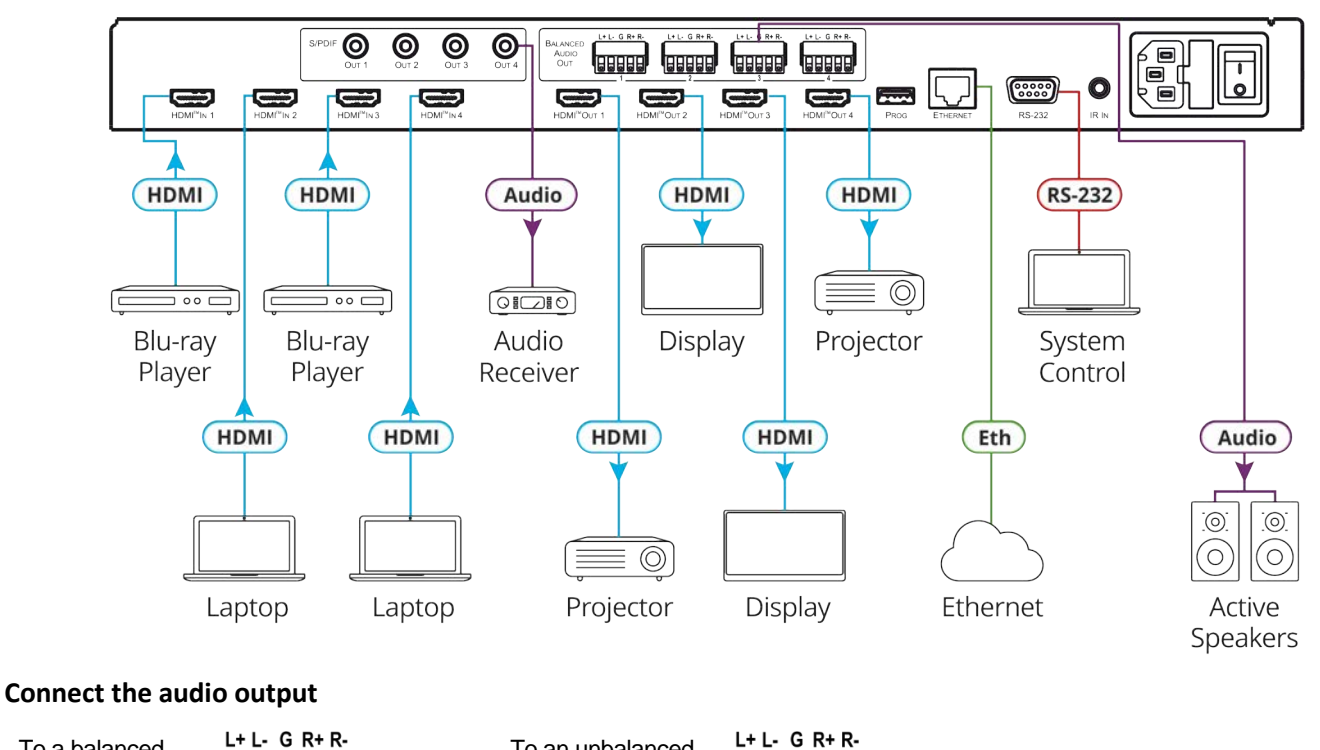

등

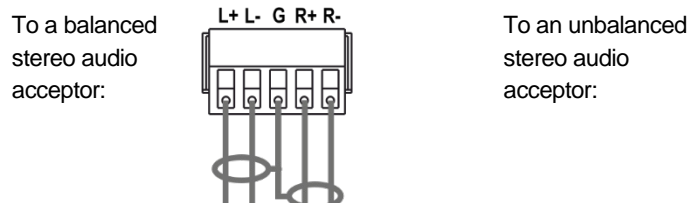

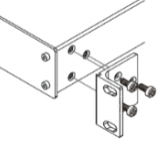

### **Step 5: Connect the power**

Connect the power cord to **VS-44H2A** and plug it into the mains electricity.

Safety Instructions

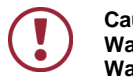

**Caution:** There are no operator serviceable parts inside the unit.<br>**Warning:** Use only the power cord that is supplied with the unit.

- **Warning:** Use only the power cord that is supplied with the unit.
	- Do not open the unit. High voltages can cause electrical shock! Servicing by qualified personnel only.
- **Warning:** Disconnect the power and unplug the unit from the wall before installing.

See WWW.KramerAV.com for updated safety information

### **Step 6: Operate the VS-44H2A**

### **Operate via: RS-232 and Ethernet communication parameters:**

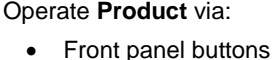

- Remotely, by RS-232 serial commands transmitted by a touch screen system, PC, or other serial controller
- Remotely, using the IR remote control transmitter
- Embedded web pages via the Ethernet

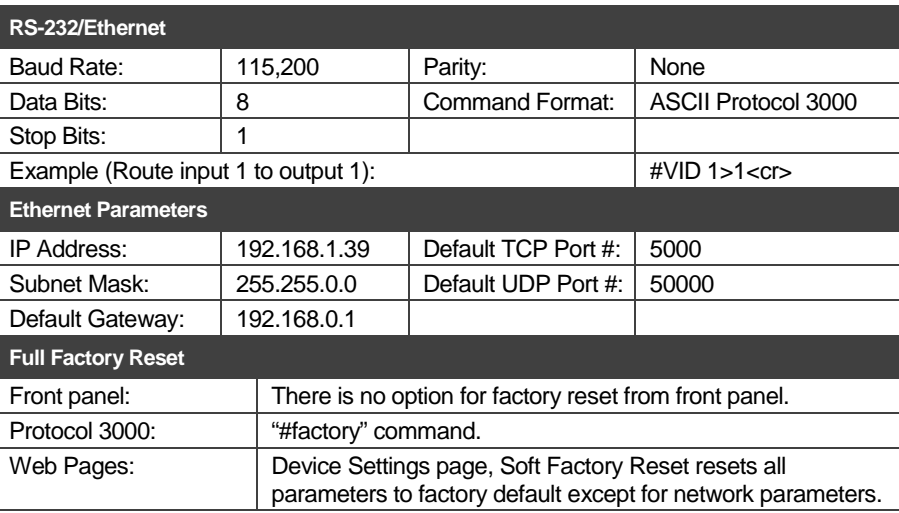

### **Switch an input to an output via front panel buttons**

Press an output button followed by an input button to switch the selected input to the selected output.

### **Store a switching setting**

- 1. Configure the switching as required for the preset.
- 2. Press **STO**. The STO button flashes.
- 3. Select an input button (1-4).
- 4. Press **STO** to store the current setup. The STO button stops flashing.

### **Recall a switching setting**

- 1. Press **RCL**. The RCL button flashes.
- 2. Press the relevant input button that stored the preset.
- 3. Press **RCL** to recall the stored preset. The RCL button stops flashing.

### **Acquiring the EDID**

Acquire EDID from:

- One output to one or more of the inputs.
- Different outputs to different inputs.
- The default EDID (by reading EDID from an output that is not connected to an acceptor).

To acquire an EDID from an output to an input, connect the output to an acceptor and then:

- 1. Press and hold **EDID** and **STO** for 3 seconds. Both buttons flash.
- 2. Press an input button (to which the EDID is copied) selected button flashes.
- 3. Press an output button (from which the EDID is acquired).
- 4. Press **EDID**. Wait until the device acquires the EDID and **EDID** and **STO** stop flashing.

To acquire an EDID from different outputs to different inputs, connect the outputs to acceptors and then:

- 1. Press and hold **EDID** and **STO** for 3 seconds. Both buttons flash.
- 2. Press an input button (to which the EDID is copied) selected button flashes.
- 3. Press an output button (from which the EDID is acquired).
- 4. Press the selected input button again. The button stops flashing.
- 5. repeat steps 2 to 3.
- 6. Press **EDID**. Wait until the device acquires the EDID and **EDID** and **STO** stop flashing.

# **Technical Specifications**

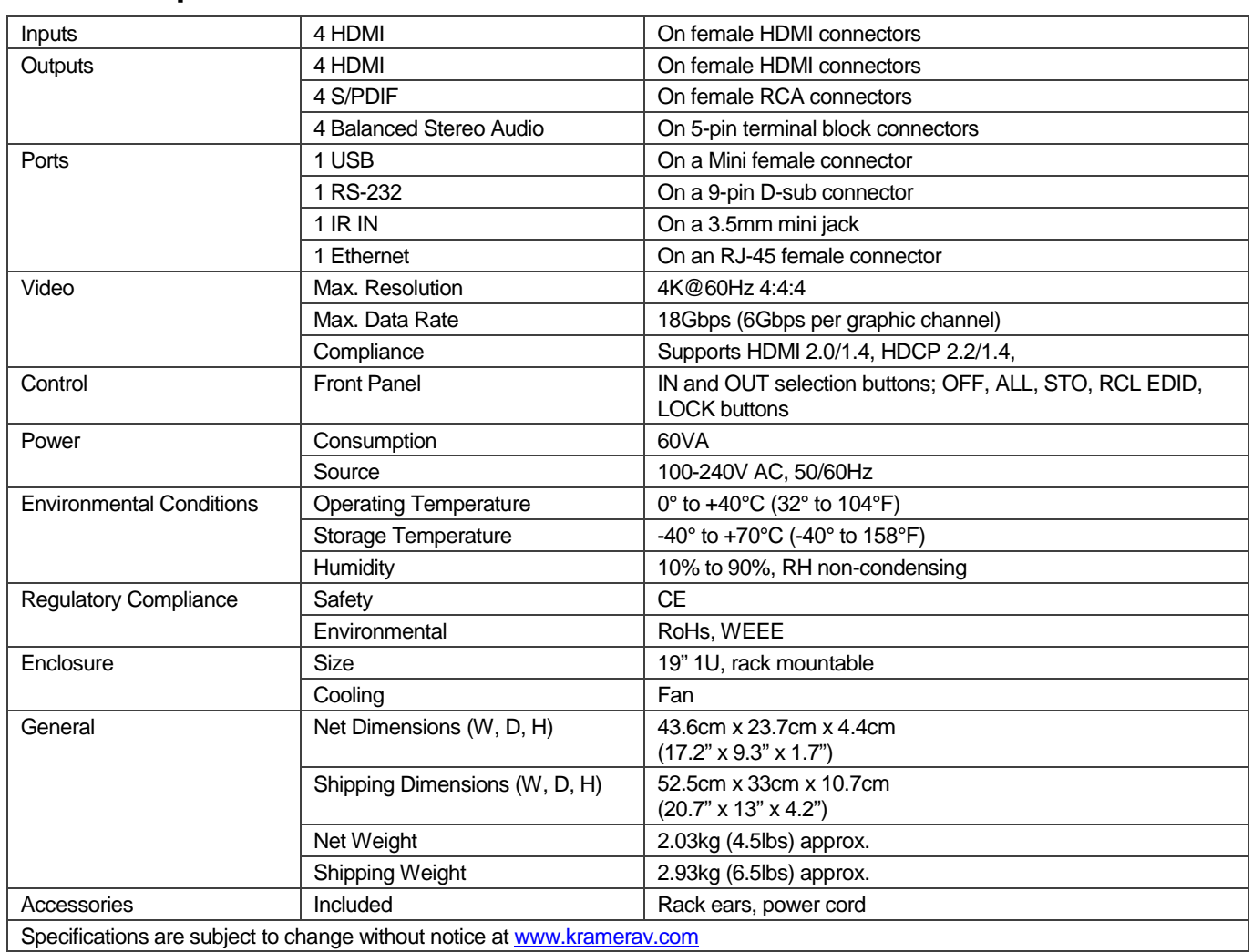

Specifications are subject to change without notice at [www.kramerav.com](http://www.kramerav.com/)

The terms HDMI, HDMI High-Definition Multimedia Interface, and the HDMI Logo are trademarks or registered trademarks of HDMI Licensing Administrator, Inc.

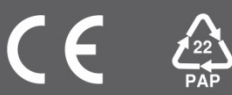